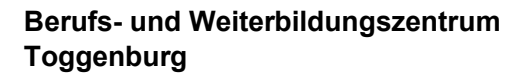

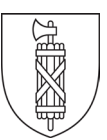

## **Weiterleitung Schul-E-Mail ...@schule.bwzt.ch an private E-Mail-Adresse**

Die Schulverwaltung kommuniziert mit allen Lernenden ausschliesslich über die Schul-E-Mail-Adresse.

Wenn Sie das Postfach der Schule nicht regelmässig pflegen wollen, bitten wir Sie, eine Weiterleitung des Schul-E-Mail-Postfaches einzurichten.

**Damit alle E-Mails Ihres persönlichen Exchange-Postfaches der Schule an Ihre private E-Mail-Adresse umgeleitet werden, muss eine Posteingangsregel definiert werden.** 

Melden Sie sich über die Homepage des BWZT->Schnellzugriffe-[>Webmail BWZT](https://webmail.bwzt.ch/owa/auth/logon.aspx?replaceCurrent=1&url=https%3a%2f%2fwebmail.bwzt.ch%2fowa) mit Ihrem persönlichen Benutzernamen und Passwort an (Outlook Web App OWA):

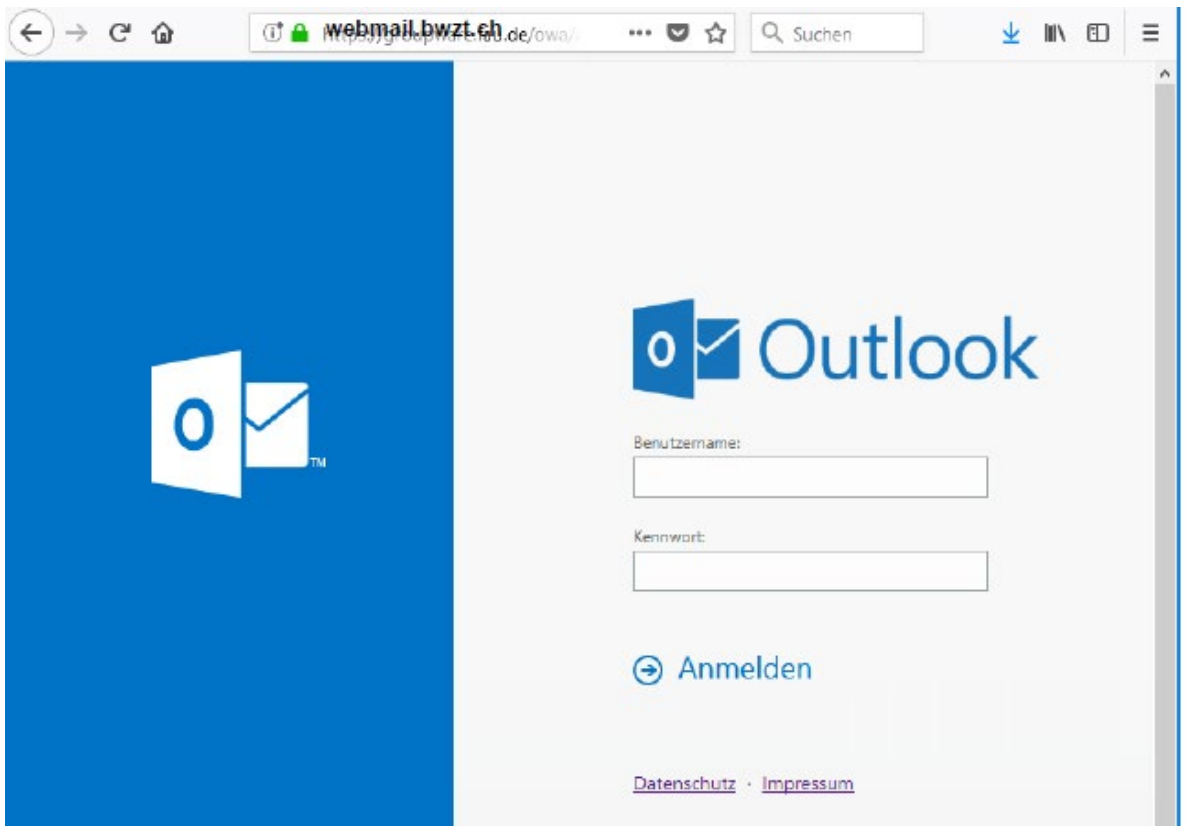

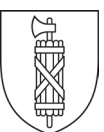

Über das **Zahnrad Optionen** gelangen Sie anschliessend in das Konfigurationsmenü.

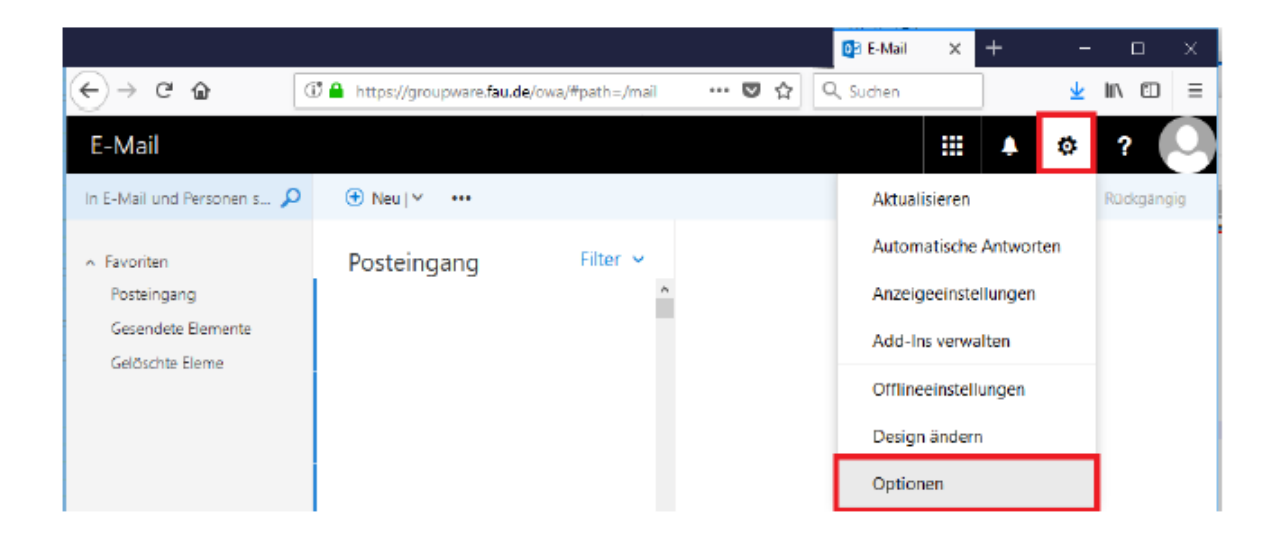

Dort wählen Sie den Menüpunkt **E-Mail Automatische Verarbeitung** und erstellen anschliessend unter **Posteingangs- und Aufräumregel** mittels **+** eine neue Regel.

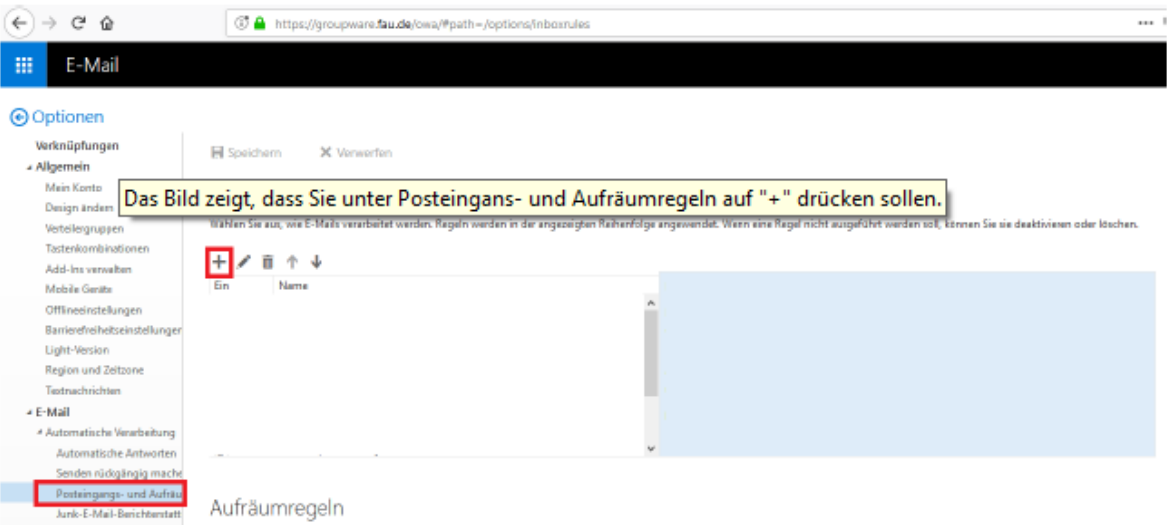

Der Name der Regel sollte eindeutig sein, wie z.B. **Weiterleitung**. Als Bedingung muss **Auf alle Nachrichten anwenden** angegeben und anschliessend die Aktion **Nachrichten weiterleiten an…** ausgewählt werden**.** 

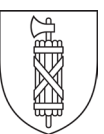

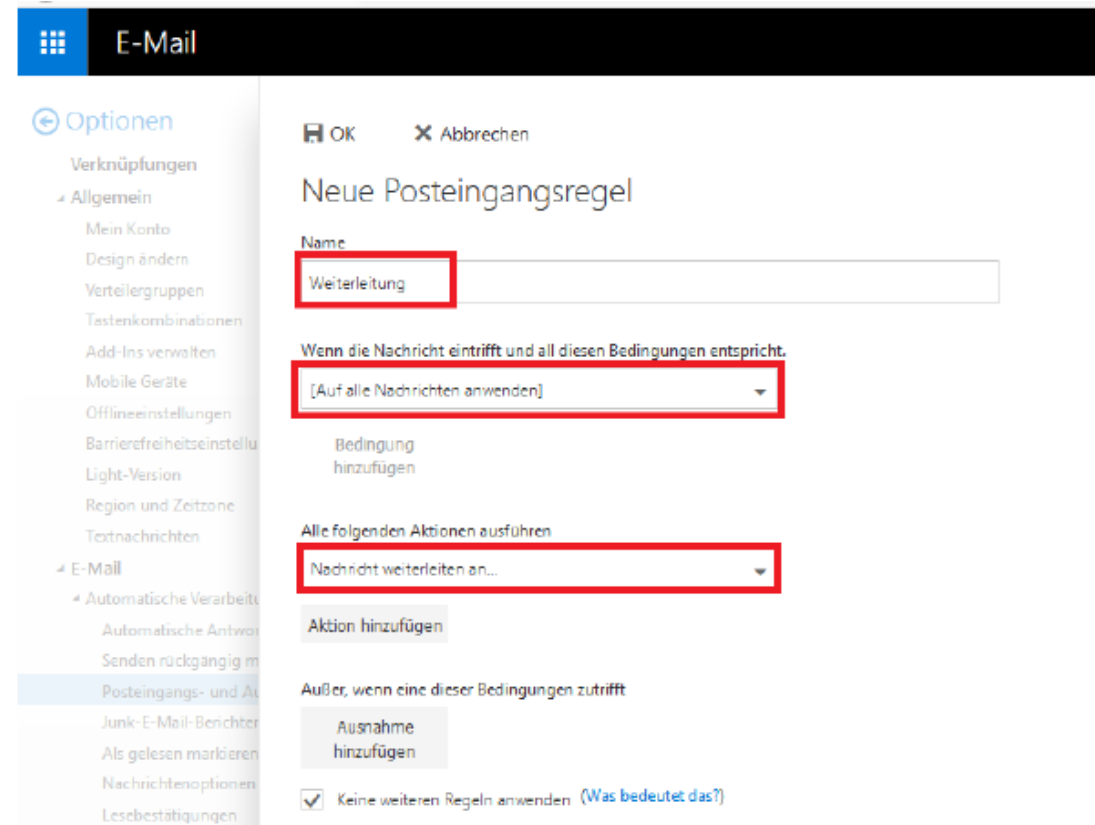

Es erscheint folgender Dialog zur Auswahl der Adresse. Tragen Sie dort die gewünschte Weiterleitungsadresse (Ihre private E-Mail-Adresse) ein und **speichern** Sie die Auswahl.

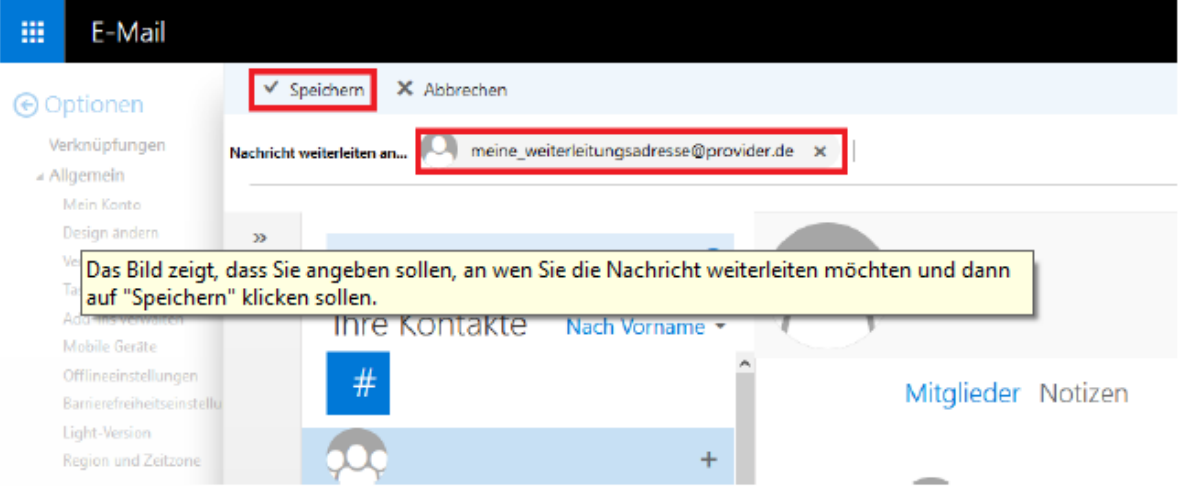

Am Schluss muss die Regel nur noch mit **OK** gespeichert werden.